# 发动机电子控制单元测试软件的设计

陈思涛,吴长水,罗素云

(上海工程技术大学机械与汽车工程学院,上海 201620) 756102362@qq.com; yantz\_wu@163.com; lsyluo@163.com

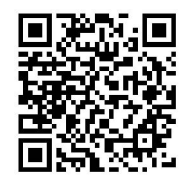

摘 要:为了解决某发动机电子控制单元测试软件的测试效率低下与测试数据管理的问题,本文设计了一种发动 机电子控制单元测试软件。软件设计基于模块化思想,利用Windows环境中的C#语言、Visual Studio 2015开发平台 和SQL Server 2005数据库,实现了具有测试配置简单、测试数据自动保存、导出等功能的测试软件。软件应用表明, 该软件运行稳定、易于操作、提高了发动机电子控制单元测试系统的效率,方便了用户管理数据。

关键词:发动机电子控制单元;测试;数据库;软件

中图分类号: TP311.5 文献标识码: A

# **Design of Electronic Control Unit Test Software for Engine**

CHEN Sitao, WU Changshui, LUO Suyun

( School of Mechanical & Vehicle Engineering, Shanghai University of Engineering Science, Shanghai 201620, China) 756102362@qq.com; yantz\_wu@163.com; lsyluo@163.com

Abstract: This paper proposes an electronic control unit (ECU) test software to improve test efficiency and test data management of a certain engine. Based on the idea of modularization, this software is designed by using C# language in Windows environment, Visual Studio 2015 development platform and the SQL Server 2005 database. The completed test software has functions of simple test configuration, automatic test data saving, export, etc. Application results show that the software runs stably and is easy to operate. It helps to improve the efficiency of the engine ECU test system, and facilitate users to manage data. **摘 要, 为了解决某发动机生存的单元真试软件的测试效率低下与测试数据管理的判题, 本实现计<br>F-C部单元测试软件, 软件设计基于模块低思想, 利用Windows不详中的Car语言、Visual Spacine 2015<br>
He Server 2003数携带、务取 [共有有到时就世俗简单,被试数指针动脉律, 特生常与现在时间<br>
He Server 2003数据库、实现 [共有有到时就世界的规律, 电子传统的效率, 导体学的数的<br>
<br>
中** 

**Keywords:** engine ECU; test; database; software

# **1** 引言**(Introduction)**

随着技术的发展,电子产品的日益更替,为了验证汽车 电子控制单元(ECU)的控制策略逻辑的正确性,保证产品质 量,测试是必不可少的环节。ECU产品复杂度越高,测试越 复杂,测试需求也就越多,为了确保测试中覆盖所有的ECU 工况测试点,人工测试已经远远不能满足,并且人工可能会 出现错误,费时费力。因此采用测试软件对测试系统进行测 试成为人们关注的热点。测试软件能有效地将人力测试行为 转为为机器执行测试,具有节省人工、缩短测试时间、提高 测试效率等优点[1-3]。比如,中国西南电子技术研究通过利用 QT语言和python语言所设计的嵌入式软件自动化测试及管理

系统,有效地提高了测试效率和质量[4]。吉林大学所设计的汽 车发动机电子控制单元的测试软件,利用Visual C++6.0和 Dreamwaver两款编程软件,结合SCPI指令,提高了发动机 ECU测试效率,并可对动态数据进行监控<sup>[5]</sup>。此外,目前一些 测试软件的开发较多利用图形化编程软件LabView和测试管 理软件TestStand<sup>[6]</sup>, 通过在LabView中调用TsetStand编写的 测试序列,从而达到自动测试管理,提高测试效率。

本文通过对测试软件的研究,结合当前应用的发动机电 子控制单元测试系统,设计一种测试软件。该测试软件通过 前台界面与后台数据库进行信息交互,将数据化的东西转变 成图形化按钮,使得测试用例的配置简单易懂,数据方便管

基金项目:上海市科委"创新行动计划"项目(编号17030501300);上海市地方能力建设(编号19030501100).

理,从而提高发动机电子控制单元的测试效率。

# **2** 设计要求**(Design requirements)**

发动机电子控制单元(ECU)涉及发动机运行状态,是汽 车的核心,其运行状态的复杂性决定了发动机ECU需要测量 的工况点数据众多,单一靠人工去测量费时费力。因此通过 对前人测试软件的研究,结合目标ECU测试系统,所设计的 软件需具备以下要求:

(1)测试用户权限可管理,支持多用户操作,且每个用户 的记录可保存;

(2)应有足够的数据空间,可供发动机ECU众多工况点的 存储;

(3)发动机ECU测试用例配置简单,测试流程简易;

(4)测试记录数据可保存、查询、导出,方便管理;

(5)测试软件运行稳定,易于维护和升级,界面简洁美 观。

## **3** 系统框架设计**(System framework design)**

发动机ECU测试系统软件的设计主要由六部分组成,分 别是用户登录管理、通讯连接模块、测试标准模块、测试数 据配置模块、测试执行模块、测试记录模块。软件各模块的 编写语言采用C#,它是一个面向组件的程序语言<sup>[7]</sup>, 易于学 习,易于移植,灵活性高,是微软公司为.NET Framwork 量身定做的程序语言。用户的测试数据管理采用SQL Server 2005,有着加密功能,安全性更高,全局搜索性更强,数据 存储量更大[8]。此外,软件的开发需要特定的开发环境,采 用与C#有着密不可分的Visual Studio 2015平台进行软件开 发, Visual Studio功能强大, 集成了很多.NET程序, 能更好 的将C#与.NET Framework进行交互,界面设计直观化、 图形化。图1为测试软件的系统架构图。 4%的教<br>
、<br>
06.02、可供发动机ECU众多工机点的<br>
ECU测试用例配置简单、测试流整简易。<br>
INCRED Devindex表示设备与,表现各种Figure CoNverged Work<br>
<br>
Text: ECU测试系统 Figure Figure 2. The state of the convergence of the proposition of the proposition of the propo

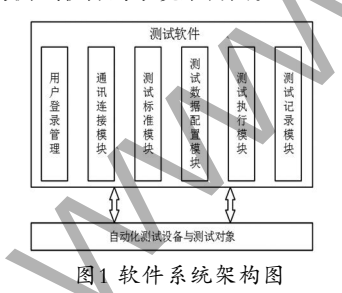

Fig.1 Software system architecture diagram

### **4** 通讯接口设计**(Communication interface design)**

软件与硬件数据信息的交互,往往需要一定的通讯方 式,常见的TCP\IP通讯、蓝牙通讯、CAN通讯等。对于本文 所研究的发动机ECU,测试系统采用CAN通讯连接。CAN报 文的数据传输是基于一定波特率进行的,报文支持11位标准 消息帧和29位扩展消息帧[9]。由于绝大多数测试软件运行在个 人电脑上,而自动测试设备往往不具有与个人电脑硬件接口 相匹配的CAN接口,无法直接进行CAN报文信息传输。通过 选用某型号USB-CAN设备,把CAN报文形式转换为个人电 脑可识别的报文信号,从而实现测试软件与测试系统设备的 通讯。USB-CAN设备往往提供API和DLL给用户进行二次开 发,通过对APP和DLL的调用和程序编写,从而来设计符合 用户自身的CAN通讯接口程序。图2为CAN通讯接口设计流 程图。

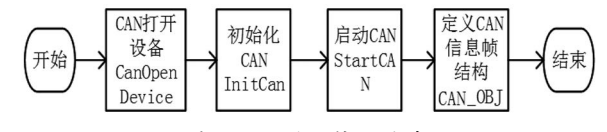

图2 CAN通讯接口设计

Fig.2 CAN communication interface design 首先使用DWORD CanOpenDevice(DWORD DevType, DWORD DevIndex)函数打开设备,DevType表示设备类型, DevIndex表示设备号;若设备打开成功,使用DWORD\_\_ stdcall InitCan(DWORD DevType, DWORD DevIndex, DWORD CANIndex, P\_INIT\_CONFIG pInitConfig)函数去 初始化CAN设备,CANIndex表示第几路CAN,pInitConfig 表示CAN报文设置的结构体,定义报文传输形式。结构体内 容如下:

{AccCode;AccMask;Reserved;Filter;Timing0;Timing1; Mode;}

AccCode表示验收码; AccMask表示屏蔽码; Reserved 表示保留位;Filter表示滤波方式;Timing0、Timing1 组合 表示CAN波特率, 如Timing0=0x03, Timing1=0x1C, 表示 波特率为125kbps; Mode表示CAN的模式, 包括正常模式、 只听模式。

当CAN配置初始化成功,进而使用DWORD\_\_stdcall StartCAN(DWORD DevType, DWORD DevIndex, DWORD CANIndex)函数启动CAN设备;每进行一次函数调 用,对返回值ERR\_CAN进行判断,查看操作是否成功,不成 功则重新执行。

当CAN启动成功,接下来准备CAN信息帧定义,定义一 个信息帧结构体CAN\_OBJ。结构体内容分别定义了帧ID、 时间标识、帧类型、是否为远程帧、是否为扩展帧、数据长 度、数据和额外提供的保留位。当登录软件之后,对需要的 参数进行定义,启动CAN即可,这就完成了CAN通讯模块的 设计。图3为CAN通讯模块界面。

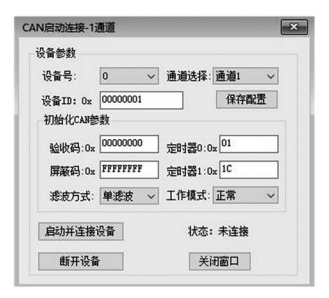

图3 CAN通讯模块 Fig.3 CAN communication module

# **5** 数据功能接口设计**(Data function interface design)**

发动机ECU测试系统的重要一环是体现在数据操作的 简单化和数据自动管理方面,优秀的测试软件能够帮助用户 节省大量时间去简化测试配置、更改数据和管理数据等。数 据功能接口的设计是提供用户在软件界面配置发动机ECU 测试工况点的。在Visual Studio 2015平台下,通过微软 (Microsoft)公司提供的数据库访问组件和对象的功能[10],可 以实现前台界面与后台数据信息的交互,极大地提高了数据 交互的能力,因此只要通过数据配置接口和编写相关的数据 处理代码,就可完成数据功能接口的设计,从而提高发动机 ECU测试系统的测试效率。

# **5.1 ECU**电源管理模块

对于任意自动测试系统来说,能用软件自动完成的就不 要用人工去操作。发动ECU测试设备往往需要电源供电,传 统的方式是使用人工直接去操作开关电源,这样做既不安全 也费时。本文针对发动机ECU测试设备,使用一种串口通讯 的方法去控制设备的电源开关。将测试设备电源线连接至程 控电源,再通过个人电脑使用USB转RS232去连接程控电源。 通过在测试软件中发送串口指令,可以控制电源的通断、电 压等,进而实现自动电源管理。图4为自动电源管理示意图。

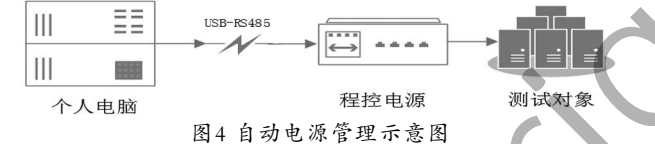

Fig.4 Schematic diagram of automatic power management **5.2** 测试数据用例模块

由于发动机ECU需要测试点数据众多,简易的测试用例 配置能节约大量时间,提高测试效率。因此,该软件通过设 计测试标准、配置测试数据、配置分组管理这三步进行测试 用例设计。

第一步,测试标准的设计是发动机ECU测试结果的参 照,每个测试数据都有一个结果范围,发动机ECU最终的测 试结果由测试标准决定。在后台数据库中测试人员导入所有 的发动机ECU工况点数据,每个工况点有唯一数据ID,每个 数据ID对应不同的测试数据,是后台数据库唯一索引依据。 当测试人员建立发动机ECU测试标准时,首先通过建立标 准测试ID, 此ID由代码自动生成, 即为建立一个测试标准总 表,这由软件自动完成。在总表里面,通过下拉选项依次选 择相应的发动机ECU工况点测试数据,即可完成测试标准的 建立。

第二步,测试配置的设计是建立在指定型号发动机ECU 测试标准之上,只有在一定的测试标准上建立测试数据配置 才是有意义的。用户通过界面下拉选项选择相应测试标准, 并命名不同配置名称,不同的配置名称代表不同的发动机 ECU工况点数据,然后再通过测试需求选择发动机ECU测试 所需全部数据。测试数据是通过发动机ECU信号类别进行分 类,方便测试人员快速查找选择数据。

第三步,配置分组管理设计是配置具体发动机ECU测试 用例。用户根据第二步配置的发动机ECU数据,输入测试分 组名称,再依照某型号发动机ECU测试需求及发动机ECU工 作顺序依次选择数据,完成测试用例建立。图5为测试用例设 计示意图。

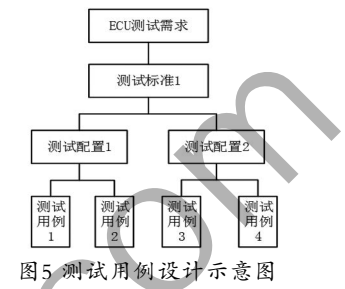

Fig.5 Schematic diagram of test case design

# **6** 执行及测试记录模块**(Execution and test recording module)**

# **6.1** 执行模块

软件的执行模块和数据记录往往是软件功能强大的体 现之一。测试过程需要对测试软件下发的数据和上传到测 试软件的数据进行解析管理。首先当下发数据时,执行模 块调用底层函数库中ULONG\_\_stdcall Transmit(DWORD DevType, DWORD DevIndex, DWORD CANIndex, P\_CAN\_OBJ pSend, ULONG Len)函数,通过USB-CAN 传输即可完成测试用例的自动下发。当测试对象ECU及测试 设备上传数据时,测试软件需要对数据进行解析。在整个测 试执行过程中,当一则CAN信息帧上传到测试软件时,CAN 通讯模块自动调用USB-CAN的驱动接收函数ULONG\_\_ stdcall Receive(DWORD DevType, DWORD DevIndex, DWORD CANIndex, PVCI\_CAN\_OBJ pReceive, ULONG Len, INT WaitTime=-1)将接收到的信息帧传递给软件实 时监听函数tmrRead\_Tick(),进而会自动调用CAN接收函 数ReadMessages(), 该函数通过读取USB-CAN接收到的报 文,将其拆解成各个字段并拼接成字符串,通过函数this. lbxRec.Items.Add(str)赋值给待处理缓存数组lbxRec,为下 一次接收准备;然后调用CAN报文分析函数fxMessage(),此 函数负责解析报文数据,然后提取出具体数据显示到软件执 行界面。同时,在该软件测试执行模块中,还提供程控电源 COM,测试用例导入、可视化电压、耐久测试开关等,这些 都为发动机ECU测试提供了便利。图6为执行界面。 www.rjgczz.com

## **6.2** 测试记录模块

当测试结束时,完整的测试记录的分析、保存和导出功 能,可以为测试人员对测试设备进行数据统计和分析提供方 便。测试记录保存方式以时间测试序列进行保存,每结束一

次测试就保存一次,保存分为主表项保存和明显表保存。当 查询记录时,可根据时间日期进行查询,方便快速寻找。查 询结果先显示主表项,主表项为发动机ECU测试流水号,当 点击某一主表项时,显示对应的测试明细表,明细表记录了 测试的配置。当需要导出记录时,软件通过调用第三方插件 Interop.Excel.dll可分别导出主表和明细表。同时,测试记录 添加了测试分析功能,可以对某时间段的测试对象合格率进 行统计。图7为测试记录分析界面。

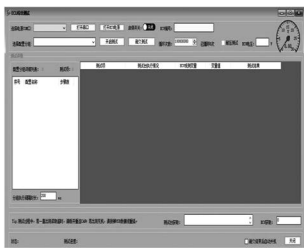

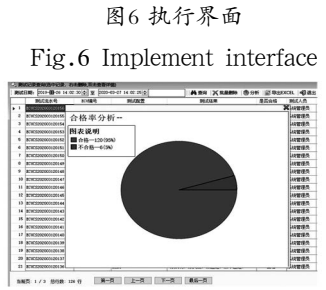

图7 测试记录分析界面 Fig.7 Test record analysis interface

# **7** 软件应用**(Software application)**

为了测试软件的运行情况,对某一型号的发动机ECU 进行测试。测试人员首先进行硬件连接,包括测试对象连 接、测试接口连接和通讯连接;然后开启软件,操作流程如 下:用户登录→CAN通讯连接→测试标准配置→测试用例配 置→测试用例选择→测试执行→测试记录查询并分析结果。 测试人员按此操作流程只需要关心测试数据的配置,设计好 功能测试顺序,确定对哪些功能进行测试,而不需要考虑如 何更改数据,如何检测功能。测试软件还支持批量测试,节 省了大量的人力。此外,测试完成后,数据可自动保存,方 便测试人员查询。应用表明,该测试软件有效地提高了测试效 率,节省了发动机ECU的开发周期。表1列出了发动机ECU自 动化测试前后对比。分析可知,整体测试效率提高了73.1%。 要快化的改革方便、相違な系統、相違な系統、相違な系統、<br>
<br>
We discrease and the set of the set of the set of the set of the set of the set of the set of the set of the set of the set of the set of the set of the set of the set of the set of the se

表1 发动机ECU自动化测试结果

Tab.1 Engine ECU automated test results

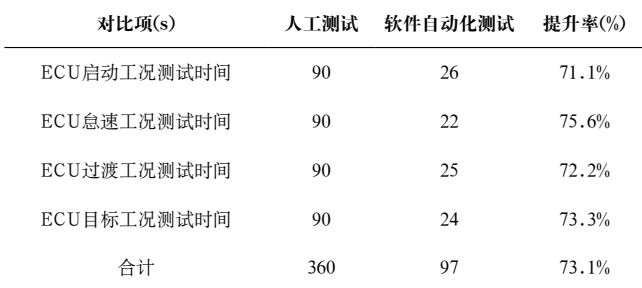

### **8** 结论**(Conclusion)**

本文充分利用了Windows平台的C#编程语言、SQL Server 2005数据库及Visual Studio 2015开发环境各自的优 点,基于软件设计模块化的思想,从设计需求出发,依次设 计了通讯模块、数据模块、执行模块及测试记录模块,最后 开发出了测试配置简单,流程操作简便,测试记录自动管理 的发动机ECU自动测试系统软件。同时,经过实验证明,该 软件能极大地提高发动机ECU自动化测试系统的效率。软件 模块化的设计方便后期维护与升级,但是该软件存在的问题 是个人电脑必须启用SQL Server服务,否则测试软件将不能 使用,这也是该方法设计软件的缺陷。在以后对软件进行升 级过程中,将考虑采取其他方法进行数据交互。

## 参考文献**(References)**

- [1] 陈佐,张怀相,方景龙.嵌入式软件自动化测试技术[J].计算机 工程与设计,2018,39(10):3125-3131.
- [2] 吕名雪.某嵌入式软件自动化测试平台的设计与实现[D].北 京工业大学,2016.
- [3] 陶雪华.汽车电子控制器嵌入式自动化测试系统的开发设计 [J].内燃机与配件,2018(20):237-238.
- [4] 阳长永,王月波,代林.嵌入式软件自动化测试及管理系统研 究[J].计算机测量与控制,2019,27(09):57-60;75.
- [5] 吴昊,李一鸣,付成伟,等.汽车发动机电子控制单元的自动测 ● 试系统开发[J].汽车技术,2014(05):35-39.
- [6] 孙立行.基于PXI和虚拟仪器的高压共轨ECU自动测试系统 [D].浙江大学,2018.
- [7] 于国防,李剑,张玉杰.C#语言Windows程序设计[M].北京:清 华大学出版社,2015:2-3.
- [8] Devraj, G.P. Dixit, P.K. Katiyar, et al. Design and implementation of on-line data submission and retrieval system for coordinated research trials in food legumes[J]. Legume Research, 2016,39(3):442-447.
- [9] 李秀娟,徐惠钢,谢启.基于虚拟仪器技术的发动机ECU自动 测试系统[J].机床与液压,2015,43(21):138-141.
- [10] Visual Studio Document center[Z]. https://docs.microsoft. com.

### 作者简介:

陈思涛(1995-),男,硕士生.研究领域:汽车电子.

- 吴长水(1978-),男,博士,副教授.研究领域:新能源汽车动 力总成,发动机电控,汽车电子.
- 罗素云(1976-),女,博士,副教授.研究领域:无人驾驶汽车 环境感知及控制, 汽车电子.